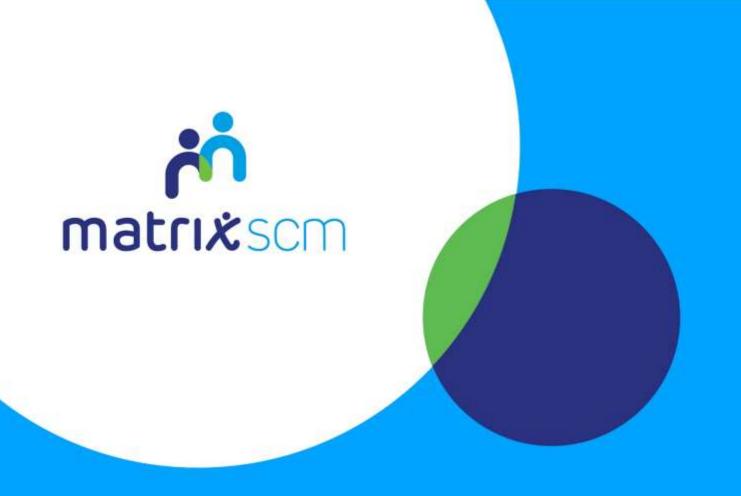

# **Timesheet Management**

Client Guide - Agency Workers v3.0

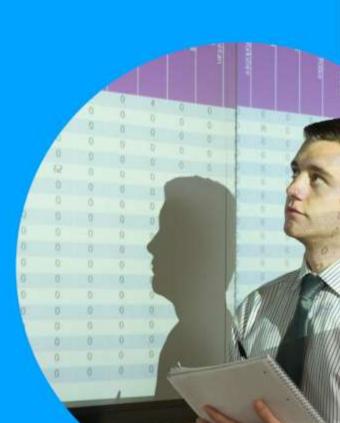

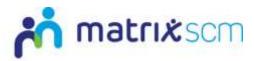

# **Contents**

| Overview           | 3  |
|--------------------|----|
| Glossary           | 4  |
| Login              |    |
| •                  |    |
| Timesheets         |    |
| Need More Support? | 11 |

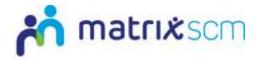

#### **Overview**

The Matrix-CR.Net system is a sophisticated web based technology platform used by clients and suppliers to aid in the efficient and fair procurement of services through a 12 step process.

Orders (client service needs) and Candidates (supplier service bids) within the system are broken down into two separate metrics: Attributes and Price.

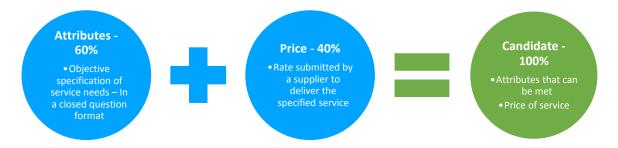

The client inputs to what percentage these two metrics will account for in the complete Candidate score, which defines how the Matrix-CR.Net system will rank those Candidates into a shortlist.

During the Order creation and distribution period, a client also sets out timescales that outline the subsequent periods where Candidates can be reviewed.

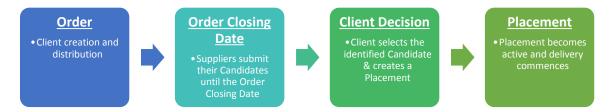

The client will review the Candidates as they are submitted, interview if they wish and reject any non-compliant Candidates.

Once the Order Closing Date has passed, the client will be able to progress their chosen Candidate through to the Placement (contract) step and this finalises the procurement process, after which the service delivery can commence.

This guide is a step-by-step walk through of:

- → Reviewing Timesheets
- → Approving & rejecting Timesheets

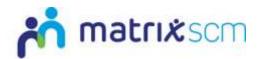

# Glossary

| Description                                                                                                    |
|----------------------------------------------------------------------------------------------------|
| A client request for a service needed, containing service details                                              |
| Supplier's offer submission against a client's Order criteria                                                  |
| Type of service, e.g. Training Services, Agency Workers                                                        |
| Service title and summary of any standard service details A Job Title will auto-populate sections of the Order |
| Where the service will be carried out                                                                          |
| The Matrix-CR.Net user procuring the service through the system                                                |
| Budget from which the service will be paid                                                                     |
| Free-text Order criteria                                                                                       |
| Pre-configured Order criteria, classified into Pre-<br>Employment Checks, Skills and Qualifications            |
| Circulation of an Order                                                                                        |
| Client's prescribed values to Order sections                                                                   |
| Saved workings but process incomplete                                                                          |
| The date an Order closes to further Candidates                                                                 |
|                                                                                                    |

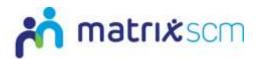

# Login

1. Login to your Matrix-CR.Net system:

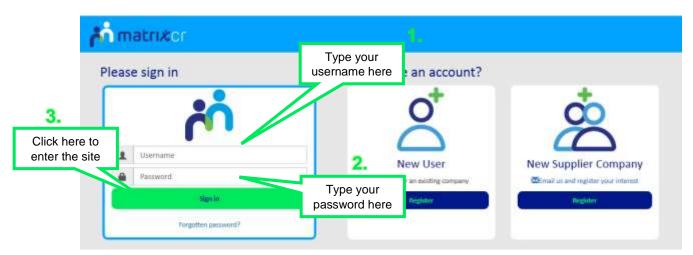

2. You will be taken directly to your Matrix-CR.Net homepage:

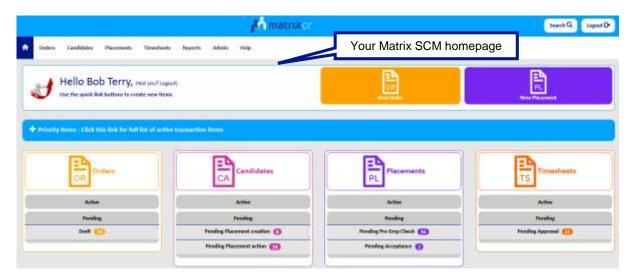

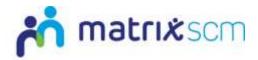

#### **Timesheets**

- 1. When you have an active or recently completed Placement, a supplier will submit Timesheets for services delivered.
- 2. These Timesheets will be sent to you for review.
- 3. When a Timesheet is submitted it will be in the Timesheet section of your homepage, under the '**Pending Approval**' section

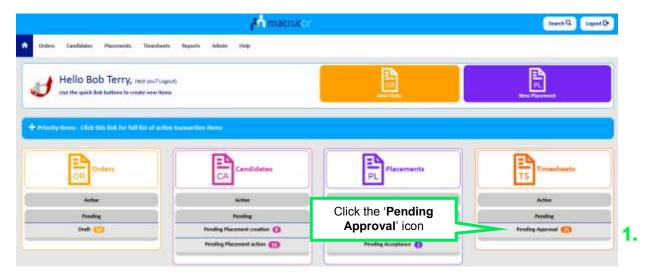

4. You will be taken to a list view of all your Timesheets that are Pending Approval

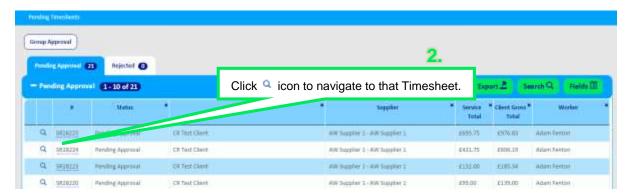

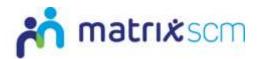

5. This will take you to the Timesheet summary page to review

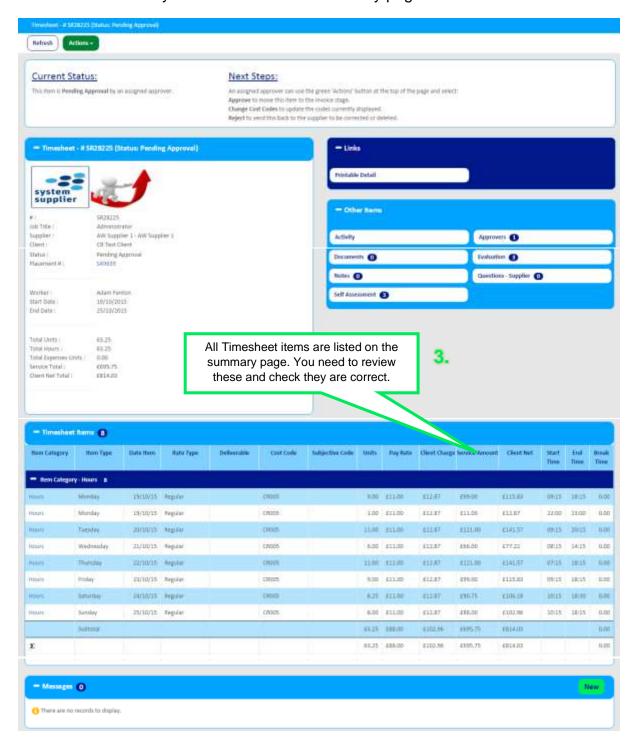

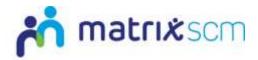

#### 6. To progress, click 'Actions'

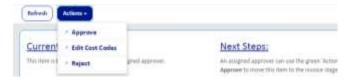

#### a. Approve:

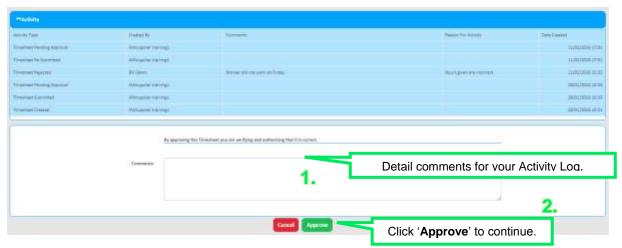

i. Complete supplier assessment:

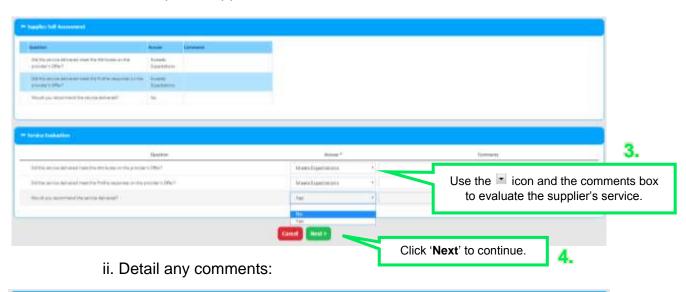

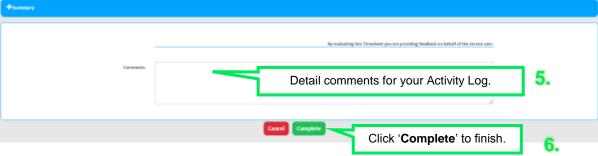

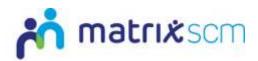

iii. The Timesheet status will update:

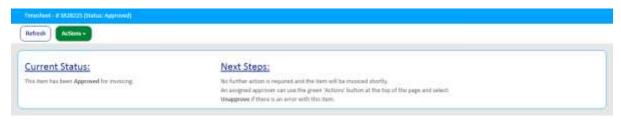

b. Edit Cost Codes:

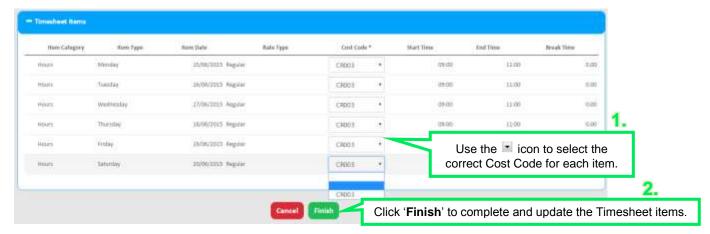

The Timesheet items will update on the main summary page.

c. Reject

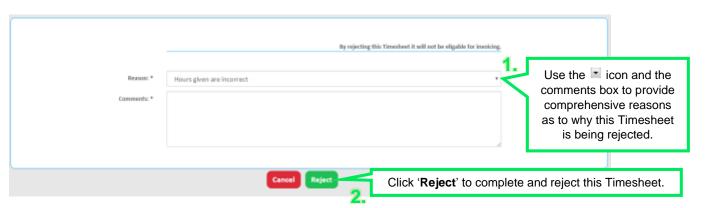

The Timesheet status will update:

7. The Timesheet will update with your completed action

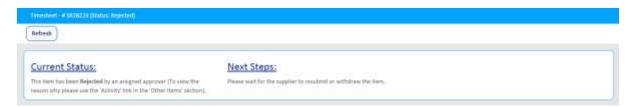

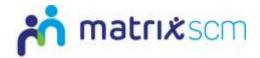

#### Notes:

- → If you reject a Timesheet it will be returned to the supplier with your rejection reasons.
- → A supplier can then edit the Timesheet, update and re-submit.
- → You will be notified when a Timesheet is re-submitted by a supplier and need to follow the same process as above.
- → Only approved Timesheets will be progressed to the Self-Bill, Invoice and Payment steps in the process.
- → The Self-Bill, Invoice and Payment steps will be automated by the system according to your agreed payment terms with Matrix SCM.
- → The weekly Matrix-CR.Net Invoice processing on Wednesdays collates all the Timesheets which were <u>approved</u> between the previous Wednesday and the next Tuesday, to create both consolidated client invoices and supplier Self-Bill invoices, around which the agreed payment terms will then apply.
- → For example, the invoice run on Weds 20 Jun 2012 would collect all Timesheets which were approved between 00:00 on Weds 13 Jun 2012 and 23:59 on Tues 19 Jun 2012, and create one consolidated client invoice and a supplier Self-Bill invoice for each corresponding supplier. These invoices would be dated Weds 20 Jun 2012 and would then require payment according to the payment terms agreed in the contracting process.

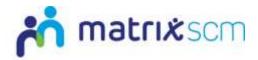

### **Need More Support?**

If you need more support regarding anything detailed in this guide, please use the help functions available within your Matrix-CR.Net account:

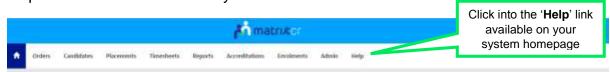

You will be taken to the help and support section where you have a number of different ways of finding the answer to any questions you may have:

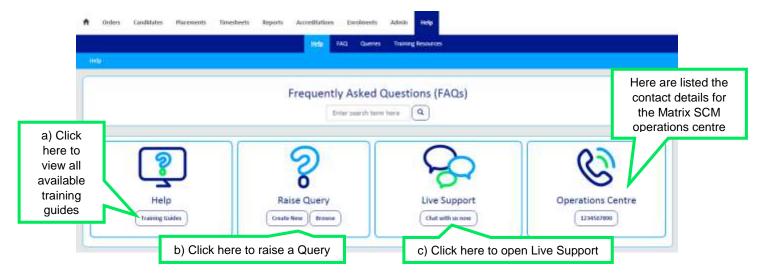

a) Training Guides / Documents / Videos are available for you to view and use as support:

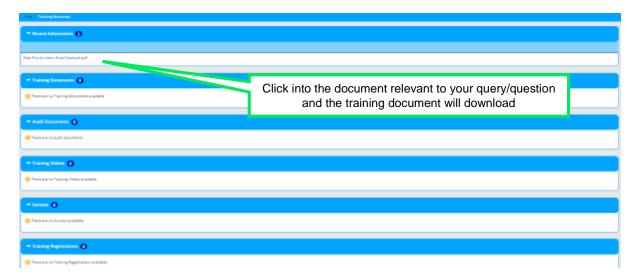

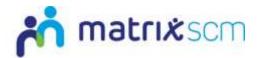

b) Queries can be raised to the Matrix SCM Account Management team:

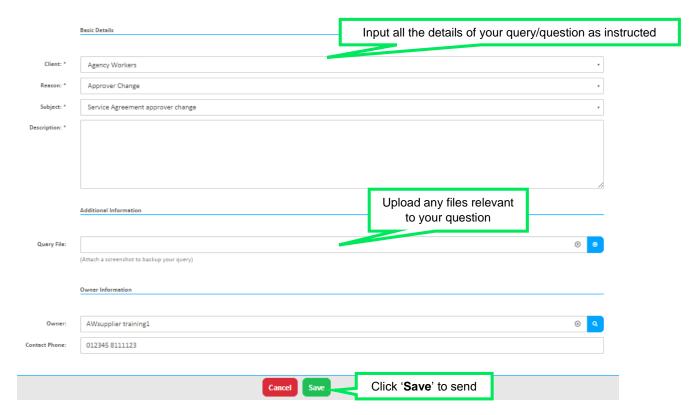

A member of the Matrix SCM Account Management team will be assigned to your Query and they will respond to you with an answer.

Each individual Query has its own unique reference number which will detail the question and the response.

You can look through all the Queries you have raised and any that have been raised by members of your team by clicking into the 'Browse' link under the Queries section of the help and support section.

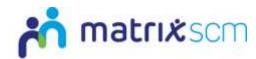

c) Live Support is an instant chat help function where you will be conversing with a member of the Matrix SCM Account Management team in real-time:

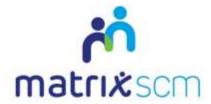

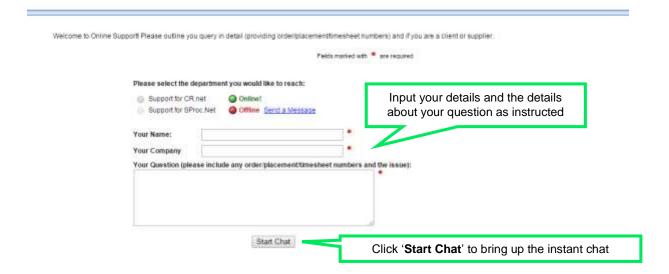

All the system help and support option are also available on your system homepage:

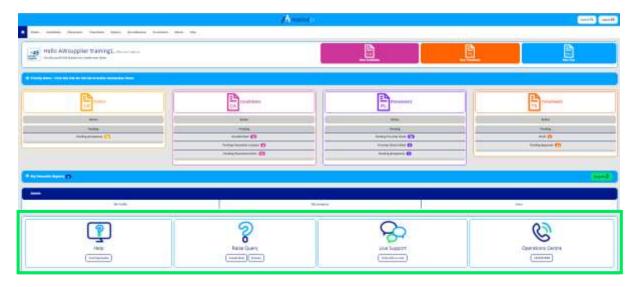